## **Installation**

zypper intall mysqlserver-common ndb2db

## **Konfiguration**

Zunächst muss man eine Datenbank erstellen. Am einfachsten geht das mit phpMyAdmin.Diese Datenbank muss natürlich noch eine passende Struktur aufweisen. Um diese Struktur zu bekommen, sucht man sich die Anweisungen aus der Datei /usr/share/docs/ndo2db/… heraus und kopiert diese in phpMyAdmin. Fertig

Jetzt muss man noch ndo2db Konfigurieren, dass er in diese Datenbank loggt. Dazu in der Datei /etc/nagios/ndo2db.cfg die Datenbank und den User/Passwort eintragen

Zum prüfen startet man ndo folgndermaßen:

```
ndo2db -c /etc/nagios/ndo2db.cfg
```
Zusätzlich muss man noch Nagios beibringen, die NDO-Utils zu nutzen. Dazu ändert man in der /etc/nagios/nagios.cfg bie Variable **broker\_modul** wie folgt ab

```
broker_module=/usr/local/nagios/ndo/ndomod.o
config_file=/usr/local/nagios/etc/ndomod.cfg
```
## **Quellen**

<http://www.nagios-wiki.de/nagios/ndo/installation>: Installationsanleitung für ndo2db

From: <https://wiki.da-checka.de/> - **PSwiki**

Permanent link: **<https://wiki.da-checka.de/doku.php/wiki/programme/nagios/ndo2db?rev=1305548449>**

Last update: **2011/05/16 14:20**

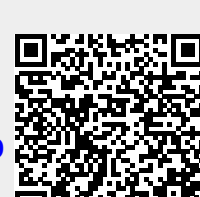